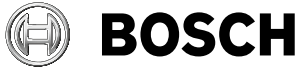

# **GLM Professional**

## 50-27 CG | 50-27 C

- **de** Originalbetriebsanleitung
- **en** Original instructions
- **fr** Notice originale
- **es** Manual original
- **pt** Manual original
- **it** Istruzioni originali
- **nl** Oorspronkelijke gebruiksaanwijzing
- **da** Original brugsanvisning
- **sv** Bruksanvisning i original
- **no** Original driftsinstruks
- **fi** Alkuperäiset ohjeet
- **el** Πρωτότυπο οδηγιών χρήσης
- **tr** Orijinal işletme talimatı
- **pl** Instrukcja oryginalna
- **cs** Původní návod k používání
- **sk** Pôvodný návod na použitie
- **hu** Eredeti használati utasítás
- **ru** Оригинальное руководство по эксплуатации
- **uk** Оригінальна інструкція з експлуатації
- **kk** Пайдалану нұсқаулығының түпнұсқасы
- **ro** Instrucțiuni originale
- **bg** Оригинална инструкция
- **mk** Оригинално упатство за работа
- **sr** Originalno uputstvo za rad
- **sl** Izvirna navodila

**49.043 m 6.485 <sup>m</sup> 12.060 0.0°**

**m 19.020 m** 

- **hr** Originalne upute za rad
- **et** Algupärane kasutusjuhend
- **lv** Instrukcijas oriģinālvalodā
- **lt** Originali instrukcija
- دليل التشغيل األصلي **ar**
- دفترچه راهنمای اصلی **fa**

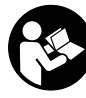

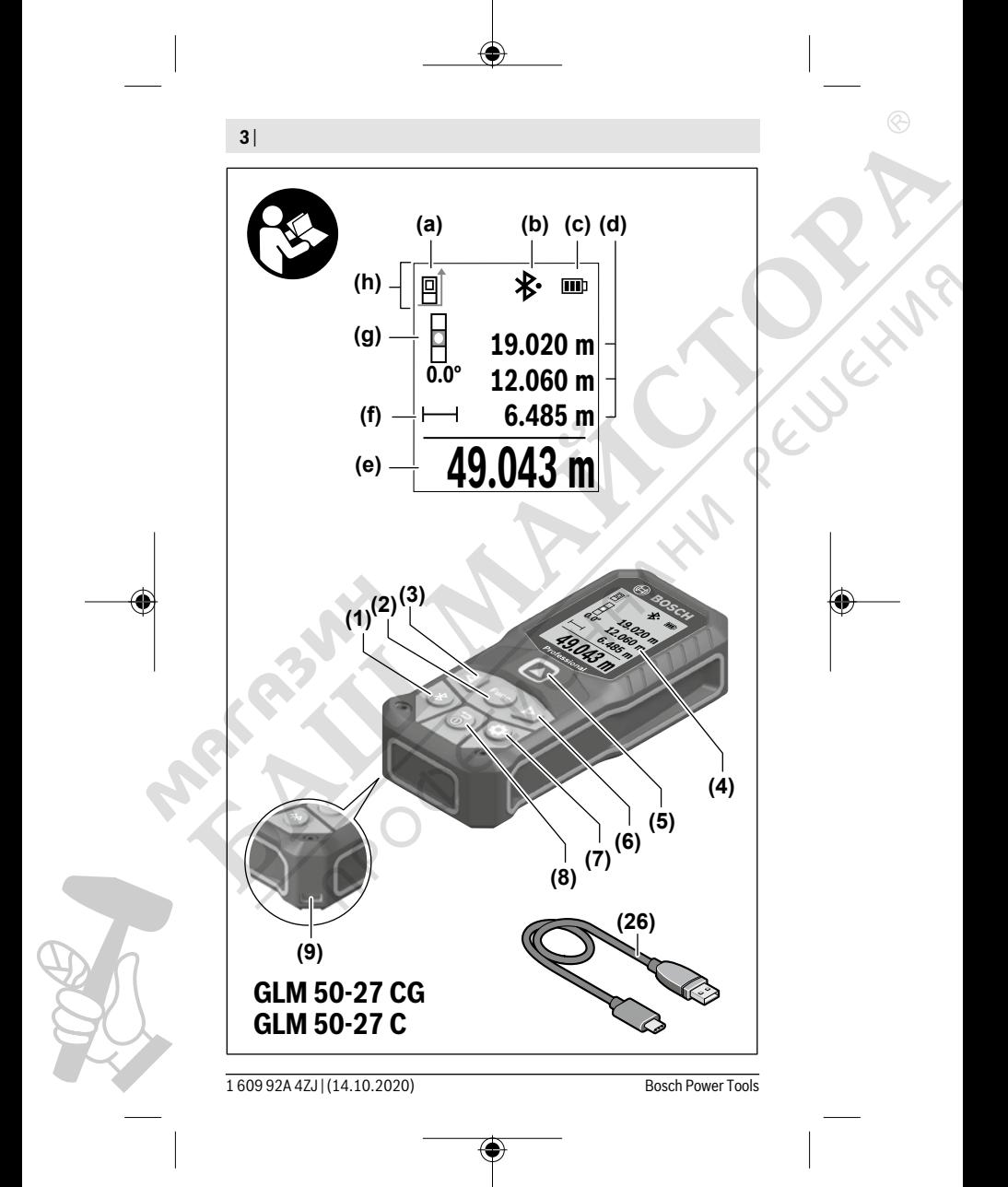

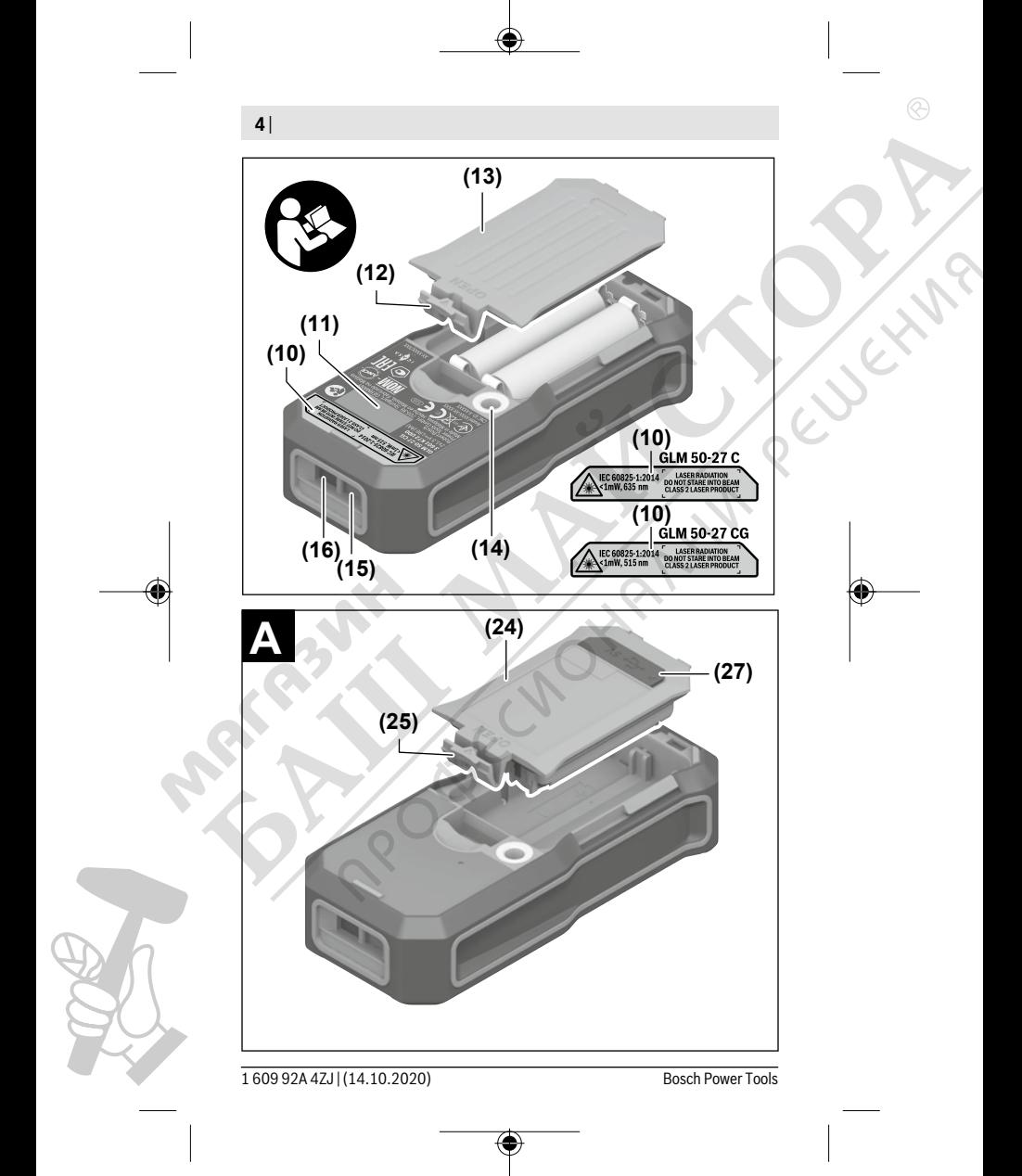

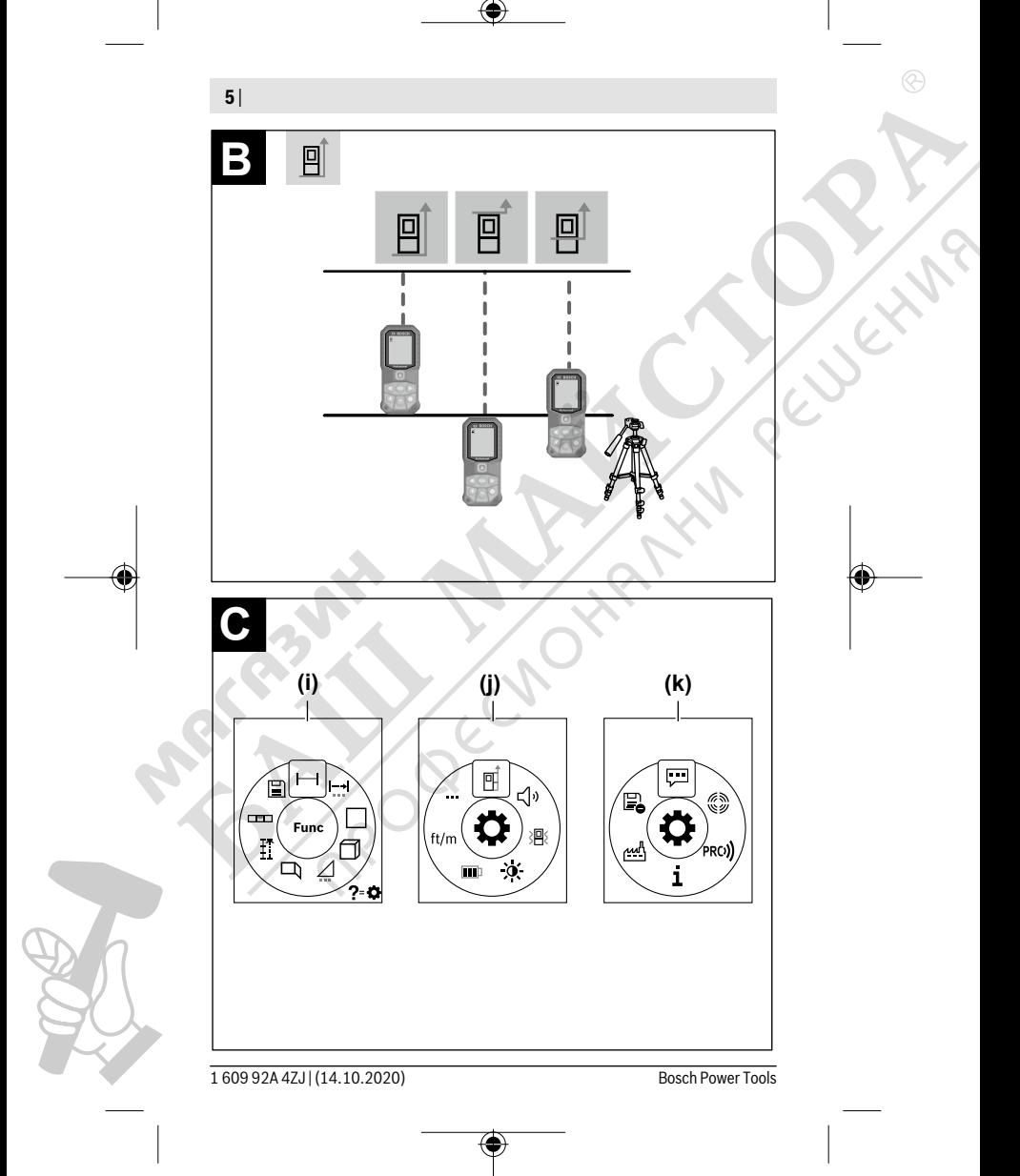

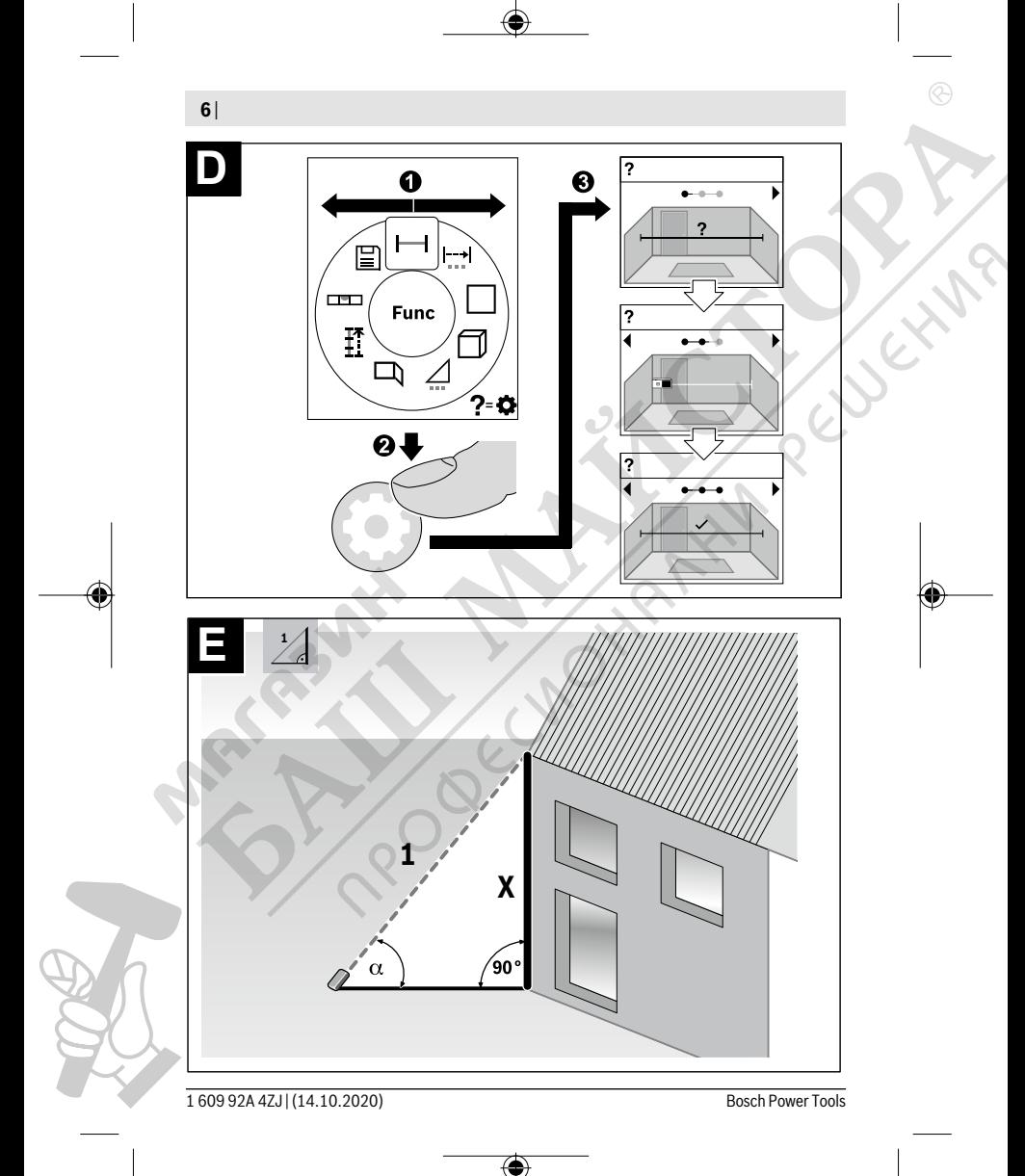

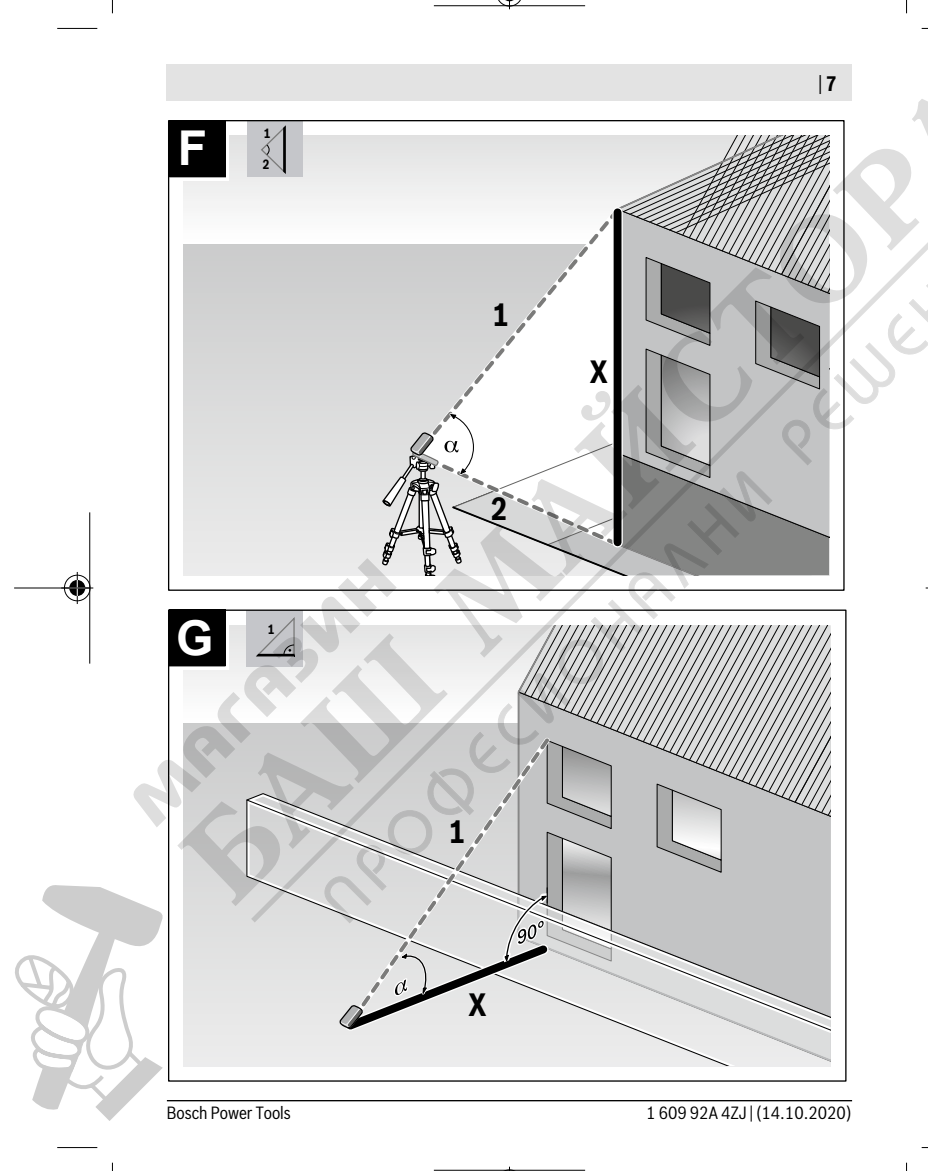

↔

⊕

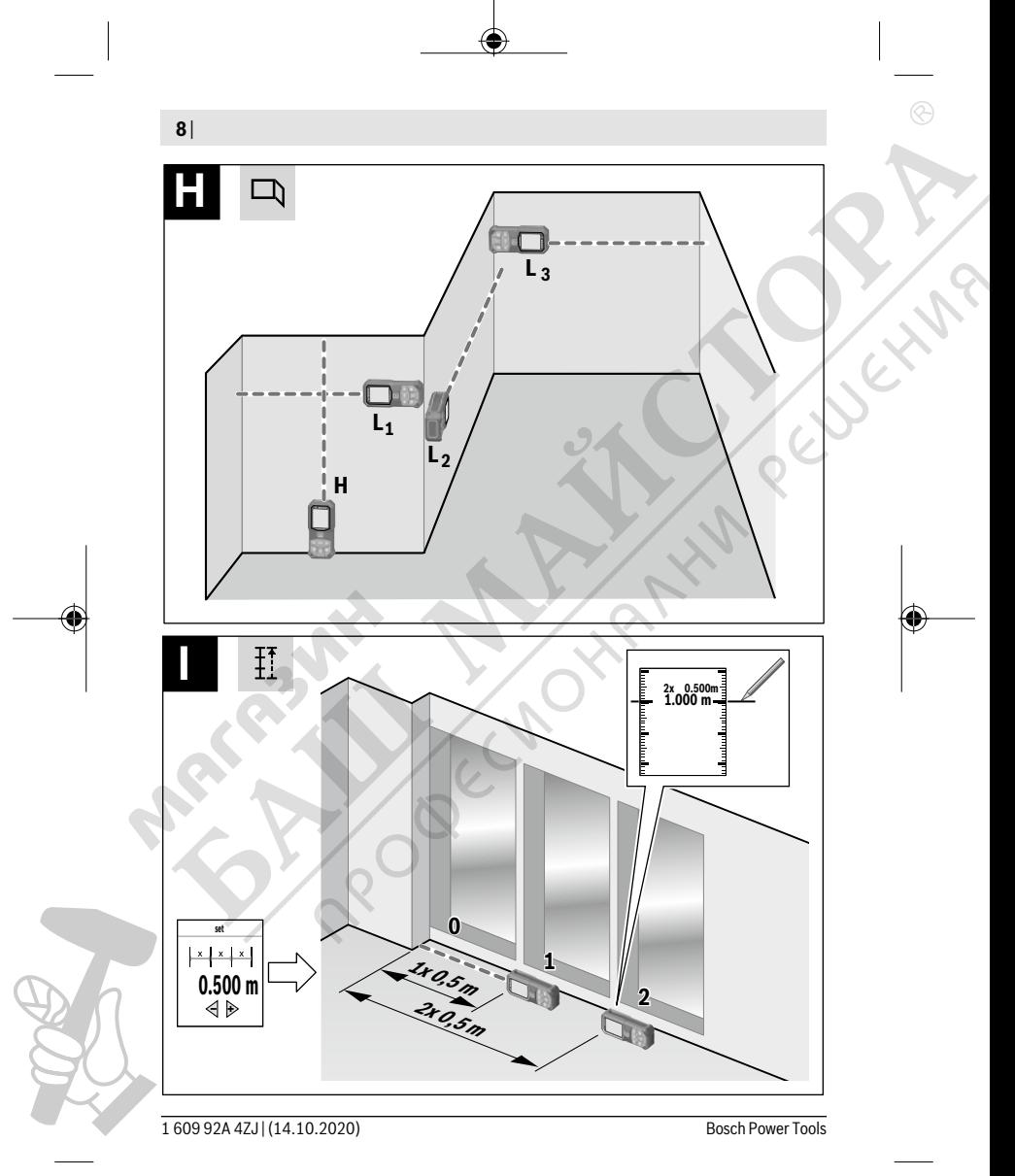

◈

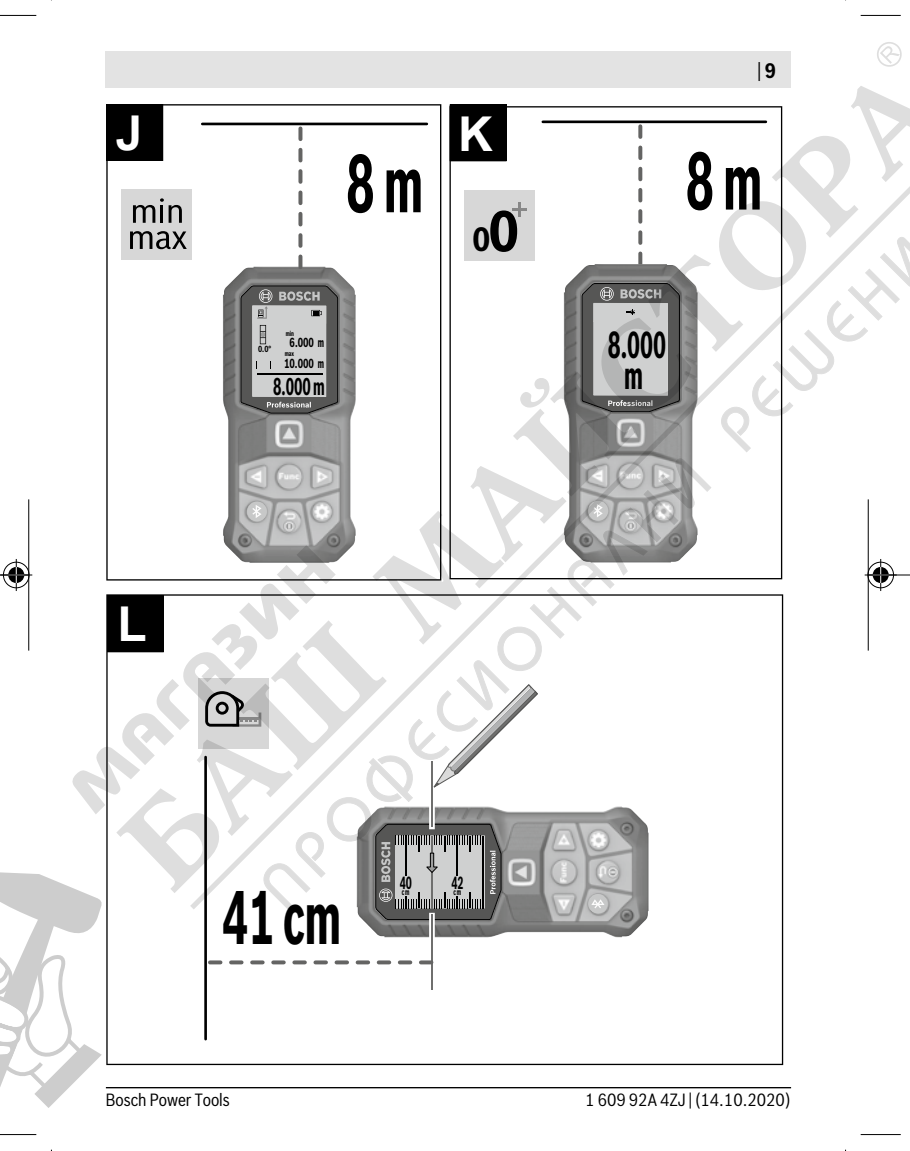

◈

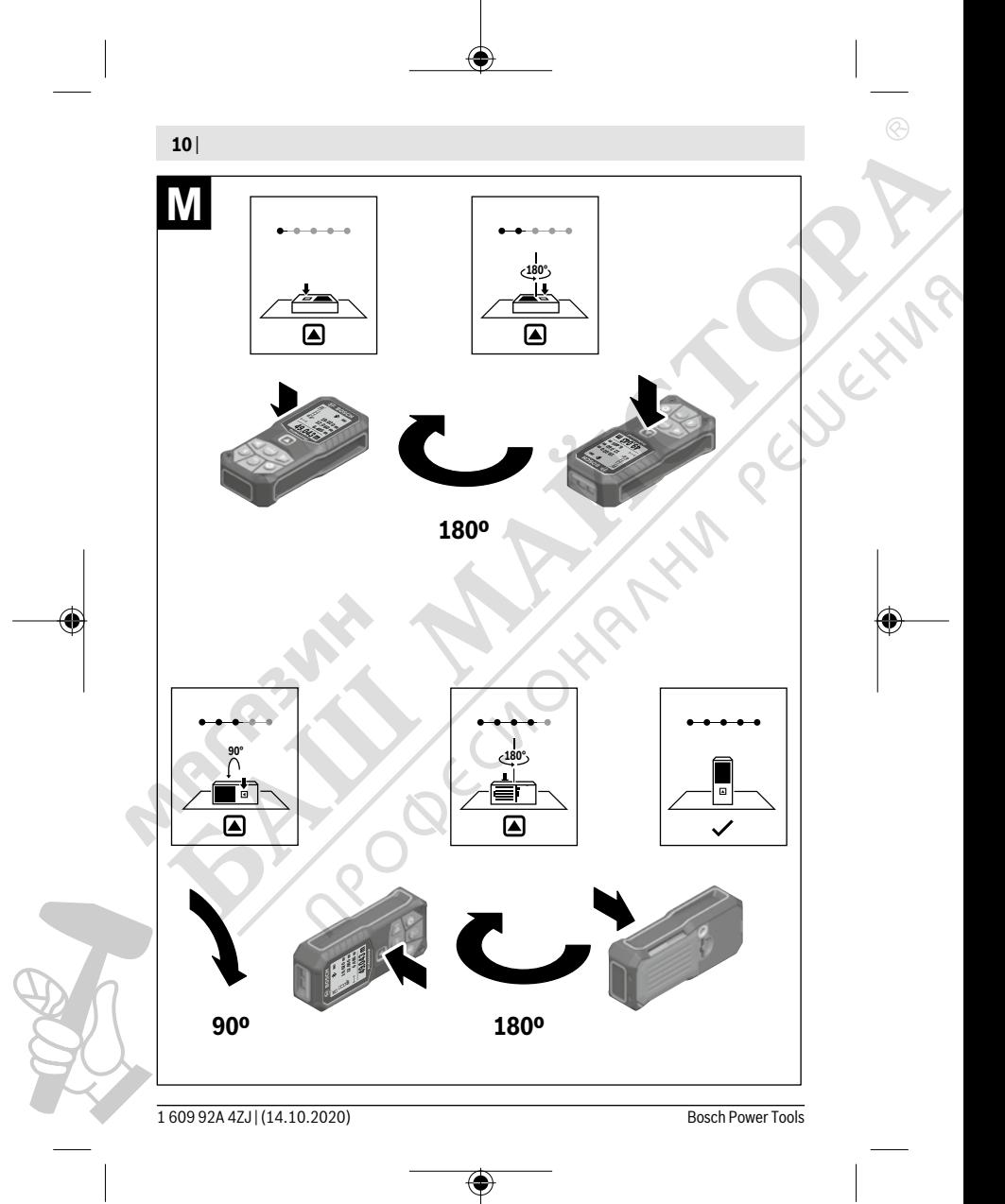

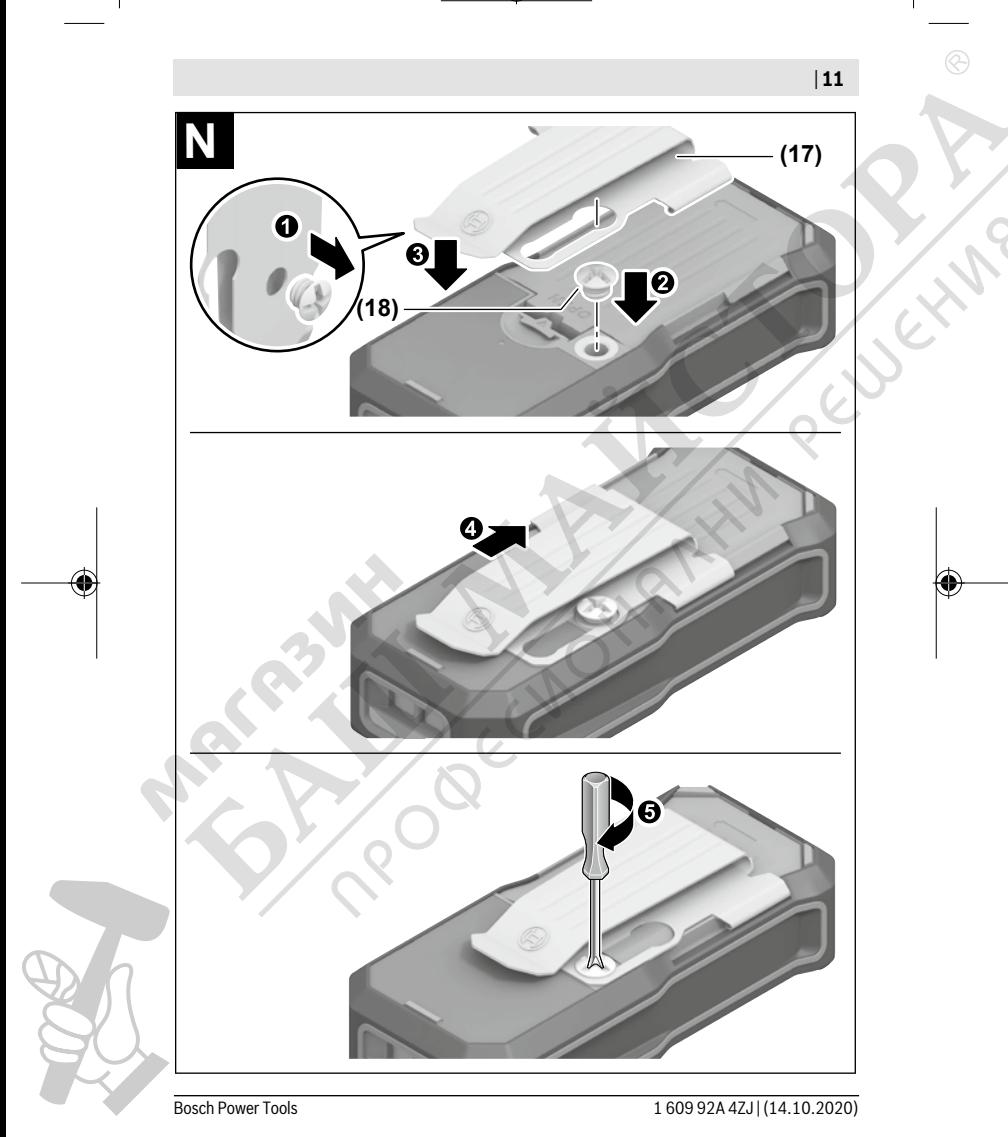

€

 $\overline{\phantom{a}}$ 

◈

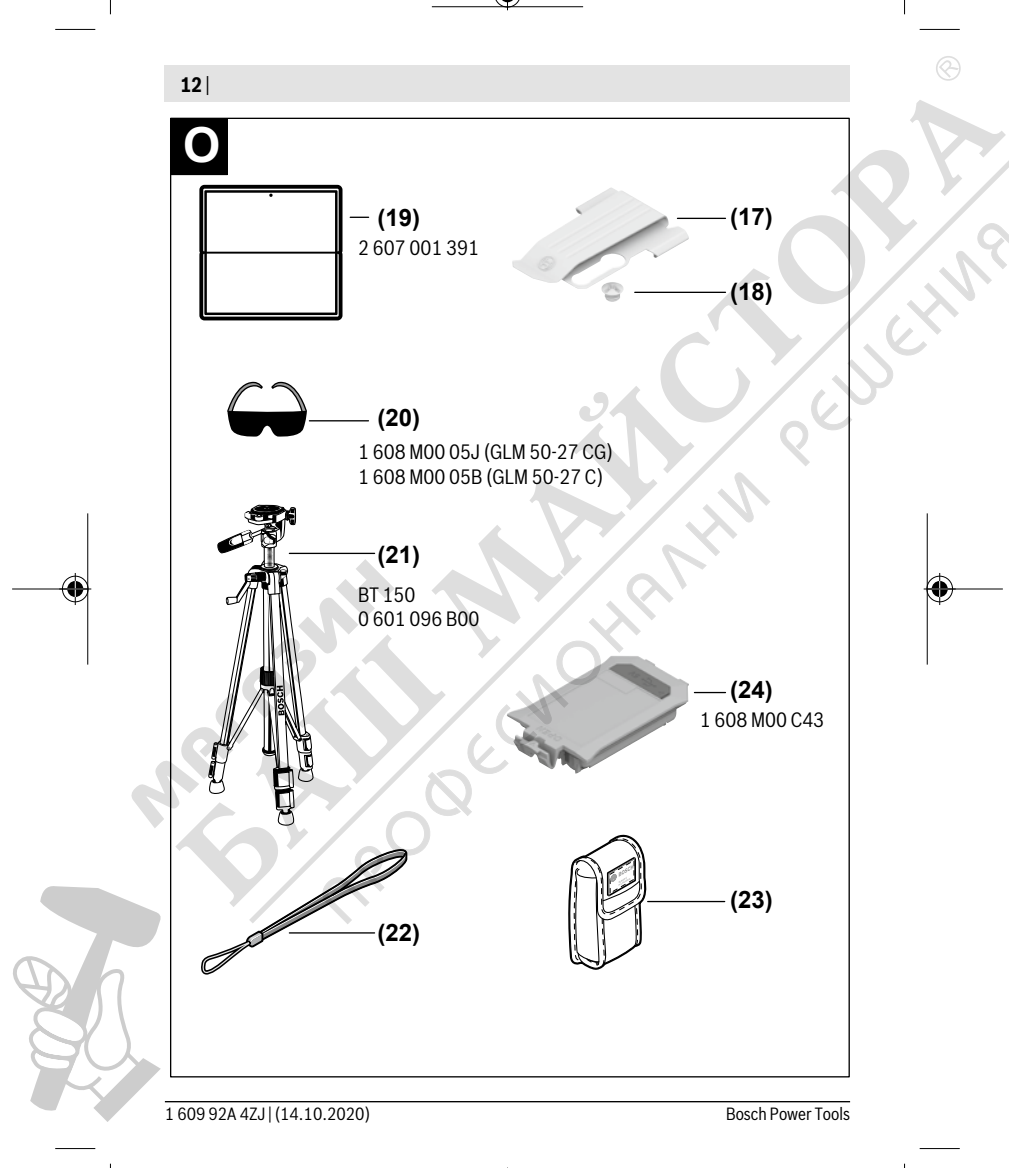

⇔

## **Български**

### **Указания за сигурност**

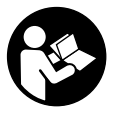

**За да работите с измервателния уред безопасно и сигурно, трябва да прочетете и спазвате всички указания. Ако измервателният уред не бъде използван съобразно настоящите указания, вградените в него защитни механизми могат да бъдат увредени. Никога не оставяйте предупредителните табелки**

**по измервателния уред да бъдат нечетливи. СЪХРАНЯВАЙТЕ ГРИЖЛИВО ТЕЗИ УКАЗАНИЯ И ГИ ПРЕДАВАЙТЕ ЗАЕДНО С ИЗМЕРВАТЕЛНИЯ УРЕД.**

- **Внимание ако се използват други, различни от посочените тук съоръжения за управление или калибриране или се извършват други процедури, това може да доведе до опасно излагане на лъчение.**
- u **Измервателният уред се доставя с предупредителна табелка за лазер (в изображението на измервателния уред на страницата с фигурите).**
- **Ако текстът на предупредителната табелка за лазер не е на Вашия език, залепете преди първата експлоатация отгоре върху него доставения стикер на Вашия език.**

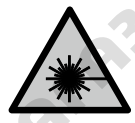

**Не насочвайте лазерния лъч към хора и животни и внимавайте да не погледнете непосредствено срещу лазерния лъч или срещу негово отражение.** Така можете да заслепите хора, да причините трудови злополуки или да предизвикате увреждане на очите.

- u **Ако лазерният лъч попадне в очите, ги затворете възможно най-бързо и отдръпнете главата си от лазерния лъч.**
- **Не извършвайте изменения по лазерното оборудване.**
- u **Не използвайте лазерните очила (принадлежност) като защитни очила.** Лазерните очила служат за по-добро разпознаване на лазерния лъч; те не предпазват от лазерно лъчение.
- u **Не използвайте лазерните очила (принадлежност) като слънчеви очила или при шофиране.** Лазерните очила не предлагат пълна UV защита и намаляват възприемането на цветовете.
- **Допускайте измервателният уред да бъде ремонтиран само от квалифицирани техници и само с използване на оригинални резервни части.** С това се га-

рантира запазването на функциите, осигуряващи безопасността на измервателния уред.

- u **Не оставяйте деца без пряк надзор да работят с измервателния уред.** Те могат неволно да заслепят други хора или себе си.
- **Не работете с измервателния уред в среда с повишена опасност от експлозии, в която има леснозапалими течности, газове или прахове.** В измервателния уред могат да възникнат искри, които да възпламенят праха или парите.
- **Не отваряйте акумулаторната батерия.** Съществува опасност от възникване на късо съединение.
- u **При повреждане и неправилна експлоатация от акумулаторната батерия могат да се отделят пари. Акумулаторната батерия може да се запали или да експлодира.** Погрижете се за добро проветряване и при оплаквания се обърнете към лекар. Парите могат да раздразнят дихателните пътища.
- u **При неправилно използване или повредена акумулаторна батерия от нея може да изтече електролит. Избягвайте контакта с него. Ако въпреки това на кожата Ви попадне електролит, изплакнете мястото обилно с вода. Ако електролит попадне в очите Ви, незабавно се обърнете за помощ към очен лекар.** Електролитът може да предизвика изгаряния на кожата.
- u **Акумулаторната батерия може да бъде повредена от остри предмети, напр. пирони или отвертки, или от силни удари.** Може да бъде предизвикано вътрешно късо съединение и акумулаторната батерия може да се запали, да запуши, да експлодира или да се прегрее.
- u **Предпазвайте неизползваните акумулаторни батерии от контакт с големи или малки метални предмети, напр. кламери, монети, ключове, пирони, винтове и др.п., тъй като те могат да предизвикат късо съединение.** Последствията от късото съединение могат да бъдат изгаряния или пожар.
- u **Използвайте акумулаторната батерия само в продукти на производителя.** Само така тя е предпазена от опасно за нея претоварване.
- u **Зареждайте акумулаторните батерии само със зарядните устройства, които се препоръчват от производителя.** Когато използвате зарядни устройства за зареждане на неподходящи акумулаторни батерии, съществува опасност от възникване на пожар.

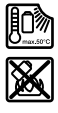

**Предпазвайте акумулаторната батерия от високи температури, напр. вследствие на продължително излагане на директна слънчева светлина, огън, мръсотия, вода и овлажняване.** Има опасност от експлозия и късо съединение.

u **Внимание! При ползването на измервателния инструмент с** *Bluetooth*® **е възможно смущаването на работата на други устройства и съоръжения, самолети и медицински апарати (напр. сърдечни стимулатори, слухови апарати). Също така не може да се изключи евентуално вредно влияние върху хора и животни. Не използвайте електроинструмента с включен** *Bluetooth*® **в близост до медицински апарати, бензиностанции, химични съоръжения, в зони с повишена опасност от експлозии и в близост до взривоопасни материали. Не използвайте електроинструмента с включен** *Bluetooth*® **в самолети. Избягвайте продължителната работа в непосредствена близост до тялото.**

**Наименованието** *Bluetooth*® **както и графичните елементи (лога) са регистрирани търговски марки на фирма Bluetooth SIG, Inc. Ползването на това наименование и на графичните елементи от фирма Robert Bosch Power Tools GmbH става по лиценз.**

## **Описание на продукта и дейността**

Моля, отворете разгъващата се страница с фигурите на измервателния уред и, докато четете ръководството, я оставете отворена.

#### **Предназначение на електроинструмента**

Измервателният уред е предназначен за измерване на разстояния, дължини, височини, наклони и за изчисляване на площи и обеми.

Измервателният уред е подходящ за работа на открито и в затворени помещения. Резултатите от измерването могат да бъдат предадени с *Bluetooth®* на други уреди.

#### **Изобразени елементи**

Номерирането на елементите се отнася до изображението на измервателния уред на страницата с фигурите.

- **(1)** Бутон *Bluetooth*®
- **(2)** Функционален бутон [**Func**]
- **(3)** Бутон минус/вляво [**−**]
- **(4)** Дисплей
- **(5)** Бутон за измерване [ $\triangle$ ]
- **(6)** Бутон плюс/вдясно [**+**]
- **(7)** Бутон основни настройки [
- **(8)** Бутон вкл/изкл/назад [  $\delta$  ]

- **(9)** Халка за клупа за носене<sup>A)</sup>
- **(10)** Предупредителна табелка за лазерния лъч
- **(11)** Сериен номер
- **(12)** Бутон за застопоряване на капака на гнездото за батерии
- **(13)** Капак на гнездото за батерии
- **(14)** Резбови отвор 1/4" за статив
- **(15)** Приемаща леща
- **(16)** Отвор за лазерния лъч
- $(17)$  Клипс за колан<sup> $A)$ </sup>
- $(18)$  Винт<sup> $A)$ </sup> за клипс за колан<sup> $A)$ </sup>
- **(19)** Лазерна целева плочка<sup>А)</sup>
- $(20)$  Лазерни очила<sup> $A)$ </sup>
- $(21)$  Статив<sup>A)</sup>
- $(22)$  Клуп за носене<sup> $A)$ </sup>
- **(23)** Предпазна чанта
- **(24)** Литиево-йонна акумулаторна батерия<sup>A)</sup>
- (25) Фиксиране на литиево-йонната акумулаторна батерия<sup>A)</sup>
- (26) USB Type-C<sup>®</sup> кабел<sup>A)B)</sup>
- **(27)** Капак USB Type-C® букса<sup>A)</sup>
- A) **Изобразените на фигурите и описаните допълнителни приспособления не са включени в стандартната окомплектовка на уреда. Изчерпателен списък на допълнителните приспособления можете да намерите съответно в каталога ни за допълнителни приспособления.**
- B) USB Type-C<sup>®</sup> и USB-C<sup>®</sup> са пазарни наименования на USB Implementers Forum.

#### **Показвани елементи (избор)**

- **(a)** Отправна равнина за измерването
- **(b)** Статус на свързване

ж

- *Bluetooth®* е активиран, връзка не е изградена
- *Bluetooth®* е активиран, изградена връзка
- **(c)** Индикатор за батерията
- **(d)** Редове за измерените стойности
- **(e)** Ред за резултата

- **(f)** Функция за измерване
- **(g)** Поле за ъгъл на наклона
- **(h)** Статусна лента
- **(i)** Индикатор на дисплея функции за измерване
- **(j)** Индикатор на дисплея основни настройки
- **(k)** Индикатор на дисплея за допълнителни настройки

#### **Технически данни**

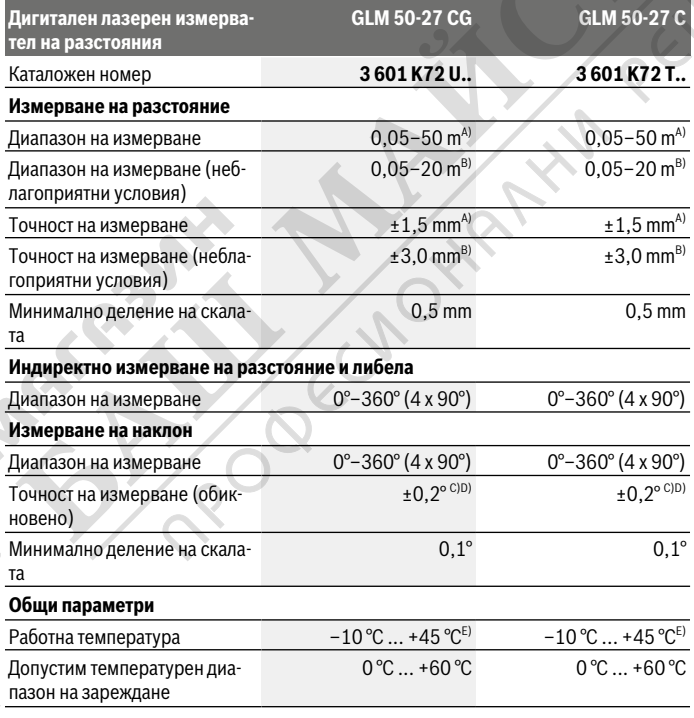

Bosch Power Tools 1 609 92A 4ZJ | (14.10.2020)

€

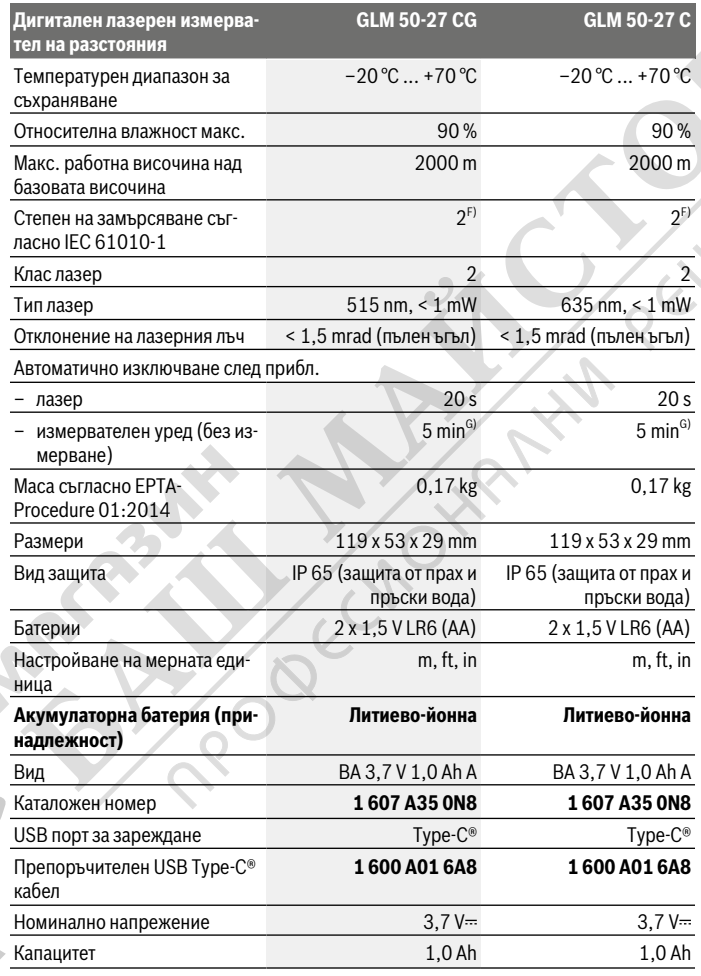

€

1 609 92A 4ZJ | (14.10.2020) Bosch Power Tools

۰

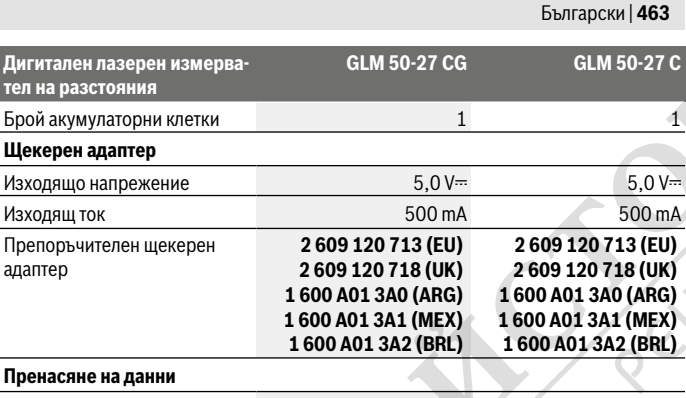

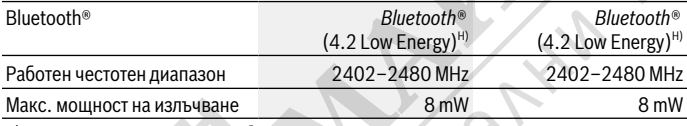

A) При измерване от предния ръб на инструмента за измерване за висока възможност за отразяване на целта (напр. боядисана в бяло стена) е важно слабо фоново осветление и 25 °C работна температура. Освен това трябва да се отчита отклонение според разстоянието от  $±0,05$  mm/m.

B) При измерване от предния ръб на инструмента за измерване за висока възможност за отразяване на целта (напр. боядисана в бяло стена) е важно слабо фоново осветление и 25 °C работна температура. Освен това трябва да се отчита отклонение според разстоянието от ±0,15 mm/m.

C) След потребителско калибриране при 0° и 90°; трябва да се съблюдава допълнителна грешка на повишение от  ±0,01°/градуса до 45° (макс.). Като отправна равнина при измерването на наклон служи лявата страна на измервателния уред.

- D) при 25 °C работна температура
- E) В режим на непрекъснато измерване макс. работна температура е +40 °C.
- F) Има само непроводимо замърсяване, при което обаче е възможно да се очаква временно причинена проводимост поради конденз.
- G) *Bluetooth*® е деактивиран
- H) При *Bluetooth®*-Low-Energy устройства според модела и операционната система може да не е възможно изграждане на връзка. *Bluetooth®* устройствата трябва да поддържат профила GATT.

За еднозначно идентифициране на Вашия измервателен инструмент служи серийният номер **(11)** на табелката на уреда.

#### *Bluetooth***® интерфейс**

#### **Пренос на данни към други уреди**

Измервателният инструмент е снабден с *Bluetooth®* модул, който с радиотехника позволява предаването на данни до определени мобилни устройства с *Bluetooth®* интерфейс (напр. смартфон, таблет).

Информация за необходимите системни изисквания за осъществяването на *Bluetooth*® връзка можете да намерите на интернет страницата на Бош на адрес www.bosch‑pt.com.

#### u **Допълнителна информация ще откриете в продуктовата страница на Bosch.**

При преноса на данни с помощта на *Bluetooth®* е възможно възникването на забавяне между мобилното устройство и измервателния уред. Това може да се дължи на разстоянието между двете устройства или на самия измерван обект.

#### **Активиране на** *Bluetooth***® интерфейса за предаване на данни на мобилно устройство**

Уверете се, че интерфейсът *Bluetooth*® на Вашето мобилно устройство е активиран. Натиснете бутона **(1)**, за да извикате *Bluetooth*® менюто и натиснете отново бутона **(1)** (или бутона **(6) [+]**), за да активирате *Bluetooth*® интерфейса. Ако бъдат открити няколко активни измервателни инструмента, изберете желания въз основа на серийния номер. Серийният номер **(11)** ще откриете на типовата табелка на Вашия измервателен уред. Състоянието на връзката, както и активната връзка **(b)** се показват на лентата за състоянието **(h)** на измервателния уред.

За разширяване на функционалния обхват на разположение са приложения на Bosch. Те могат да бъдат изтеглени от съответните магазини за приложения в зависимост от вида на устройството.

#### **Деактивиране на** *Bluetooth***® интерфейса**

Натиснете бутона **(1)**, за да извикате *Bluetooth*® менюто и натиснете отново бутона **(1)** (или бутона **(3) [–]**), за да деактивирате *Bluetooth*® интерфейса.

## **Монтиране**

#### **Използване/смяна на батериите**

Препоръчва се за работа с измервателния уред да се ползват алкално-манганови батерии или никел-металхидрид акумулаторни батерии (особено при ниски работни температури).

С акумулаторни батерии с напрежение 1,2 V е възможно според капацитета броят на измерванията да е по-малък в сравнение с батерии с напрежение 1,5 V.

За отваряне на капака на гнездото за батерии **(13)** първо натиснете фиксирането **(12)** и след това отворете капака. Поставете обикновени или акумулаторни батерии. Внимавайте за правилната им полярност, изобразена на фигурата от вътрешната страна на гнездото за батерии.

При ниско състояние на зареждане на батериите на дисплея се показва запитване за активиране на режима на пестене на батерията. При активиран режим на пестене на батерията времето на работа се удължава и символът с батерия на дисплея се огражда в жълто(вж. "Меню "Настройки" (вж. фиг. **C**)", Страница 468).

След като символът за празна батерия се появи за пръв път на дисплея, са възможни още няколко измервания. Когато символът за празна батерия започне да мига с червена светлина, не могат да бъдат извършвани повече измервания. Заменете батериите, респ. акумулаторните батерии.

Винаги сменяйте всички батерии, респ. акумулаторните батерии едновременно. Използвайте само батерии или акумулаторни батерии на един производител и с еднакъв капацитет.

**• Когато няма да използвате измервателния уред продължително време, изваждайте батериите, респ. акумулаторните батерии**. При продължително съхраняване в уреда батериите и акумулаторните батерии могат да кородират и да се саморазредят.

#### **Поставяне/смяна на литиево-йонна акумулаторна батерия (принадлежност)**

Поставете литиево-йонната акумулаторна батерия **(24)** (вж. фиг. **A**).

За изваждане на литиево-йонната акумулаторна батерия **(24)** натиснете фиксирането **(25)** и извадете литиево-йонната акумулаторна батерия.

## **Работа**

#### **Зареждане на литиево-йонна акумулаторна батерия (принадлежност)**

**Указание:** Акумулаторната батерия се доставя частично заредена. За достигане на пълната работоспособност на акумулаторната батерия преди първото ползване заредете акумулаторната батерия докрай.

USB буксата за свързване на USB кабела **(26)** и контролната лампичка за зареждане са под капака на USB буксата **(27)** върху литиево-йонната акумулаторна батерия **(24)** (принадлежност). Отворете капака на USB буксата **(27)** и затворете USB кабела **(26)**.

По време на зареждане индикацията на батерията на дисплея може да се различава от действителното състояние на зареждане на литиево-йонната акумулаторна батерия **(24)**. Когато литиево-йонната акумулаторна батерия **(24)** е напълно заредена, контролната лампичка за зареждане светва в зелено.

По време на зареждането контролната лампичка за зареждането свети в жълто. Червена контролна лампичка за зареждането сигнализира, че напрежението или токът на зареждане са неподходящи.

#### **Пускане в експлоатация**

- u **Не оставяйте уреда включен без надзор; след като приключите работа, го изключвайте.** Други лица могат да бъдат заслепени от лазерния лъч.
- u **Предпазвайте измервателния прибор от овлажняване и директно попадане на слънчеви лъчи.**
- u **Не излагайте измервателния уред на екстремни температури или резки температурни промени.** Напр. не го оставяйте продължително време в автомобил. При големи температурни разлики оставайте измервателният уред първо да се темперира преди да го включите. При екстремни температури или големи температурни разлики точността на измервателния уред може да се влоши.
- **Избягвайте силни удари или изпускане на измервателния инструмент.** След ударни въздействия върху измервателния инструмент трябва да извършвате проверка на точността му, преди да продължите да го използвате (вж. "Проверка на точността и калибриране на измерването на наклон (вж. фиг. **M**)", Страница 475) и (вж. "Проверка на точността на измерването на разстояние", Страница 476).
- u **Измервателният уред е съоръжен с безжичен интерфейс. Трябва да се спазват евентуални ограничения, напр. в самолети или болници.**

#### **Включване и изключване**

- За **включване** на измервателния уред и на лазера натиснете краткотрайно бутона за измерване **(5)** [ $\blacktriangle$ ].
- За **включване** на измервателния уред без лазера натиснете краткотрайно бутона вкл/изкл/назад **(8)** [  $\delta$  ].
- **Не насочвайте лазерния лъч към хора или животни; не гледайте срещу лазерния лъч, също и от голямо разстояние.**

При първоначално включване на измервателния уред ще бъдете подканени да настроите предпочитания език за текстовете на дисплея.

3а изключване на измервателния уред задръжте бутона вкл/изкл/назад (8) [  $\delta$  ] натиснат.

При изключване на измервателния уред намиращите се в паметта стойности и настройките се запазват.

#### **Измерване**

След първото включване измервателният инструмент се намира в режим за измерване на дължини. След всяко следващо включване измервателният уред се намира в последно използваната функция за измерване. За друга функция на измерване натиснете бутона **(2)** [**Func**]. Изберете желаната функция за измерване с бутона **(6)** [**+**] или бутона **(3)** [**–**] от (вж. "Функции за измерване", Страница 468). Активирайте функцията за измерване с бутона **(2)** [**Func**] или с бутона за измерване **(5)** [**A**].

За референтна равнинна на измерването са налични три настройки (вж. "Избиране на референтна равнина (вж. фиг. **B**)", Страница 467).

Допрете измервателния уред до желаната начална точка за измерването (напр. стена).

**Указание:** Ако измервателният уред е включен с бутона вкл/изкл/назад (8) [  $\delta$  ], натиснете за кратко бутона за измерване **(5) [4]**, за да включите лазера.

За стартиране на измерването натиснете бутона **(5)** [▲]. След това лазерният лъч се изключва. За следващо измерване повторете тази процедура.

**• Не насочвайте лазерния лъч към хора или животни; не гледайте срещу лазерния лъч, също и от голямо разстояние.**

**Указание:** Измерената стойност обикновено се появява след 0,5 s и не по-късно от ок. 4 s. Продължителността зависи от разстоянието, светлинните съотношения и отражателните свойства на целевата повърхност. След приключване на измерването лазерният лъч се изключва автоматично.

#### **Избиране на референтна равнина (вж. фиг. B)**

За измерването можете да избирате между три различни начални равнини:

- задния ръб на измервателния уред (напр. при допиране до стена),
- предния ръб на измервателния уред (напр. при измерване от ръба на маса),
- центъра на резбовия отвор **(14)** (напр. при измерване със статив)

За избор на началната точка натиснете бутона **(7)** [ ]. След това изберете с бутона за измерване (5) [A] или с бутона (2) [Func] настройката "Референтна равнина". След това изберете с бутона **(6)** [**+**] или с бутона **(3)** [**–**] желаната референтна равнина. След всяко включване на измервателния уред предварително настроена е последно избраната референтна равнина.

#### **Меню "Настройки" (вж. фиг. C)**

За да влезете в меню "Настройки" (j), натиснете бутона (7) [ $\clubsuit$ ].

Изберете с бутона **(6)** [**+**] или бутона **(3)** [**−**] желаната настройка и потвърдете с бутона за измерване **(5)** [ ] или с бутона **(2)** [**Func**].

Изберете желаната настройка с бутона **(6)** [**+**] или бутона **(3)** [**−**] желаната и потвърдете с бутона за измерване **(5)** [ ] или с бутона **(2)** [**Func**].

За да излезете от менюто "Основни настройки", натиснете бутона вкл/изкл/ назад **(8)** [  $\delta$  ].

Следните настройки са налични:

- Включване и изключване на звуковия сигнал  $\triangleleft$ <sup>3</sup>
- Вибрация включване/изключване  $\mathbb{H}$ : Две къси вибрации сигнализират за успешно измерване, дълга вибрация сигнализира за грешно измерване.
- Осветление на дисплея  $\infty$ -
- Режим на пестене на батерия  $\blacksquare$ : При включен режим тонът и вибрацията се деактивират и яркостта на дисплея се редуцира. Така се намалява времето на работа на батерията.
- Смяна на мерната единица **ft/m**
- Настройка на езика
- РRO360 РЕСУ): Първоначално активиране е нужно. Предаването на данни е възможно само със съответното приложение или компютърна програма. След смяна на батерията трябва измервателният уред да се включи веднъж, за да се стартира повторно PRO360. PRO360 може по всяко време да се деактивира отново. Допълнителна информация за PRO360 ще откриете на адрес www.pro360.com.
- Информация за уреда 1
- Фабрични настройки

#### **Функции за измерване**

#### **Функция за помощ (вж. фиг. D)**

За избор на измервателна функция натиснете бутона **(2)** [**Func**]. Изберете желаната измервателна функция с бутона **(6)** [**+**] или бутона **(3)** [**–**].

Натиснете бутона **(7)** [ ] за стартиране на помощната функция. Помощната функция показва детайлна процедура за избраната функция за измерване.

#### **Измерване на дължини**

Изберете измерването на дължина -

За включване на лазерния лъч натиснете краткотрайно бутона за измерване **(5)** [ ].

Натиснете за измерване за кратко бутона за измерване **(5) [▲**]. Измерената стойност се изобразява в долната част на дисплея.

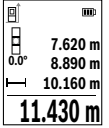

Повтаряйте горните стъпки при всяко следващо измерване. Последно измерената стойност се намира най-долу на дисплея, предпоследната - над нея и т.н.

#### **Непрекъснато измерване**

При непрекъснато измерване измервателният уред може да бъде преместван спрямо целевата точка, като измерената стойност се актуализира всеки 0,5 s. Например можете да се отдалечите от стена на желаното разстояние, текущото разстояние се вижда непрекъснато.

Изберете непрекъснато измерване ...... Изберете една от следните функции:

- мин/макс. Перманентно на дисплея се показват най-малката и най-голямата стойност от измерване (вж. фиг. **J**).
- големи числа: Стойността на измерване се представя уголемена за по-добра четимост (вж. фиг. **K**).
- рулетка: Разстоянието ще се покаже визуално като при рулетка (вж. фиг. **L**). **Указание**: Във функцията Рулетка на дисплея се показва разстоянието за маркиране. Референцията **не е** ръба на измервателния инструмент.

Натиснете за включване на лазерния лъч за кратко бутона за измерване **(5)** [ $\blacktriangle$ ]. Насочете измервателния уред, докато на дисплея се изобрази стойността на желаната дължина.

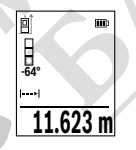

Чрез кратко натискане на бутона за измерване (5) [▲] спирате непрекъснатото измерване. Текущо измерената стойност се изобразява долу на дисплея. Повторно натискане на бутона за измерване **(5)** [ $\triangle$ ] стартира непрекъснатото измерване отново. Непрекъснатото измерване се изключва автоматично след 4 min автоматично.

#### **Измерване на площ**

Изберете измерване на площ .

След това измерете последователно широчината и дължината така, както измервате дължина. Лазерният лъч остава включен между двете измервания. Отсечката, която трябва да бъде измерена, мига на символа за измерване на площ $\Box$ .

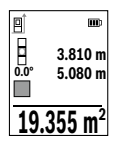

Първата измерена стойност се показва в горната част на дисплея. След приключване на второто измерване площта се изчислява автоматично и се показва. Най-отдолу на дисплея стои резултатът, над него - стойностите от отделните измервания.

#### **Измерване на обем**

Изберете измерване на обем  $\square$ .

След това измерете последователно широчината, дължината и височината, както се измерват дължини. Лазерният лъч остава включен между измерванията. Отсечката, която трябва да бъде измерена, мига на символ за измерване на обем  $\square$ .

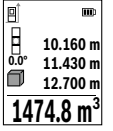

Първата измерена стойност се показва в горната част на дисплея. След приключване на третото измерване обемът се изчислява автоматично и се показва на дисплея. Най-отдолу на дисплея стои резултатът, над него - стойностите от отделните измервания.

#### **Индиректно измерване на разстояние**

Разполагате с три функции за индиректно измерване на разстояние, които могат да бъдат прилагани в различни ситуации.

Индиректното измерване на дължина служи за измерване на разстояния, които не могат да бъдат измерени непосредствено, тъй като по пътя на лъча има препятствие или тъй като в крайната точка няма отразяваща повърхност. Този метод на измерване може да бъде приложен само във вертикално направление. Всяко отклонение в хоризонтално направление води до увеличаване на грешката в измерването.

**Указание:** Индиректното измерване на разстояния е винаги по-неточно от директното. Съгласно принципа на работа грешките при измерването могат да са по-големи от тези при директно измерване. За подобряване на точността на измерване препоръчваме ползването на статив (не е включен в окомплектовката).

Между отделните измервания лазерният лъч остава включен.

**a) Индиректно измерване на височина (вж. фиг. E)**

Изберете индиректно измерване на височина  $\angle$ .

Внимавайте измервателният уред да е на същата височина, на която е долната крайна точка на измерваната височина. След това завъртете измервателния уред около началната точка **"1"** (изобразена на дисплея като червена линия).

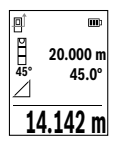

След приключване на измерването резултатът за търсеното разстояние **"X"** се изписва на реда **(e)**. Измерените стойности за разстоянието **"1"** и ъгъла **" α"** са изписани на редовете **(d)**.

#### **б) Двойно индиректно измерване на височина (вж. фиг. F)**

Измервателният уред може да измерва индиректно всякакви разстояния, които са във вертикалната равнина на измервателния уред.

Изберете двойно индиректно измерване на височина $\mathbb{U}$ .

Измерете отсечките **"1"** и **"2"** тази последователност, както обикновено измервате дължини.

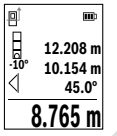

След приключване на измерването резултатът за търсеното разстояние **"X"** се изписва на реда **(e)**. Измерените стойности за отсечките **"1**", **"2"** и ъгъла **"α"** се изобразяват на редовете **(d)**.

Внимавайте при всички единични измервания на индиректното определяне на височина отправната равнина (напр. задният ръб на измервателния уред) да остава непроменена.

#### **в) Индиректно измерване на дължина (вж. фиг. G)**

Изберете индиректното измерване на дължина  $\angle$ .

Внимавайте измервателният уред да е на същата височина, на която е търсената крайна точка на измерването. След това завъртете измервателния уред около отправната равнина и измерете разстоянието **"1"** по начина, по който измервате дължини.

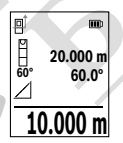

След приключване на измерването резултатът за търсеното разстояние **"X"** се изписва на реда **(e)**. Измерените стойности за разстоянието **"1"** и ъгъла **" α"** са изписани на редовете **(d)**.

#### **Измерване на площ на стени (вж. фиг. H)**

Измерването на площ на стени служи за определяне на обща площ, сума от няколко отделно измерени площи, имащи обща височина. На показания пример трябва да

бъде определена общата площ на няколко стени, които имат една и съща височина на помещението **H**, но с различни дължини **L**.

Изберете измерване на площта на стени  $\Box$ .

Измерете височината на помещението **Н** по стандартния начин за измерване на дължини. Измерената стойност се показва на горния ред с резултатите. Лазерът остава включен.

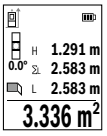

След това измерете дължината **L**1 на първата стена. Площта се измерва автоматично и се изобразява на реда за резултата **(e)**. Последната измерена дължина е в долния ред с резултати от измерване **(d)**. Лазерът остава включен.

След това измерете дължината **L**2 на втората стена. Показваната на реда **(d)** стойност от измерването се сумира с дължината **L**1.

Сумата на двете дължини (показвана на средния ред за резултати **(d)**) се умножава със запаметената височина **Н**. Общата площ се изписва на реда за резултата **(e)**.

Можете да измервате произволен брой допълнителни дължини **L**X, които автоматично се добавят и се умножават с височината **H**. Предпоставка за коректното определяне на площите е първата измерена дължина (в разгледания пример височината **Н**) да е обща за всички повърхности, чиято площ измервате.

#### **Функция трасиране (вж. фиг. I)**

При тази функция се показва многократно предварително зададена дължина (отсечка). Тази дължина може да бъде пренасяна на друга повърхност, напр. с цел отрязване на детайли с една и съща дължина или за подготовка на панели при сухо строителство. Регулируемата минимална дължина възлиза на 0,1 m, максималната дължина възлиза на 50 m.

**Указание**: Във функцията за трасиране се показва разстоянието за маркиране на дисплея. Референцията **не е** ръба на измервателния инструмент.

Изберете функцията Трасиране $\ddagger\ddagger$ .

Настройте желаната дължина с бутона **(6)** [**+**] или бутона **(3)** [**–**].

Стартирайте функцията за трасиране с бутона за измерване **(5)** [A] и бавно се отдалечете от началната точка.

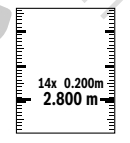

Измервателният уред измерва непрекъснато разстоянието до началната точка. При това се показват едновременно зададената дължина и текущата дължина. Долната, респ. горната стрелка показват най-малкото разстояние до следващата, респ. предходната маркировки.

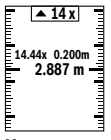

Лявата стойност показва колко пъти зададената дължина е била достигната. Зелена стойност от измерване показва достигане на дължина за цели на маркиране.

Синя стойност от измерване показва действителната стойност, ако референтната стойност е извън дисплея.

#### **Измерване на наклон/цифрова либела**

Изберете Измерване на наклон/цифрова либела

Измервателният уред се превключва автоматично между две състояния.

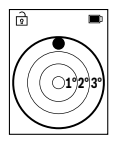

Цифровата либела служи за проверка на хоризонталното или вертикално подравняване на обект (напр. миялна машина, хладилник и т.н.).

Когато наклонът превишава 3°, на дисплея светва червената точка.

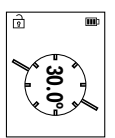

Измерването на наклон служи за измерване на ъгъл на наклонени повърхности или мислени прави (напр. на стълби, парапети, сводове за мебели, при прекарване на тръби и др.п.).

Като отправна равнина при измерването на наклон служи лявата страна на измервателния уред.

#### **Запаметени стойности**

Стойността, респ. крайният резултат от всяко приключило измерване автоматично се записва.

Могат да бъдат извикани най-много 30 стойности (измерени стойности или крайни резултати).

Изберете функцията Запаметяване [ ].

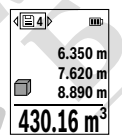

**4 8** Горната част на дисплея се показва номерът на запаметената стойност, отдолу – самата стойност, а отляво – функцията, при която е била определена.

> Натиснете бутона **(6)** [**+**], за да прелистите напред в запаметените стойности.

Натиснете бутона **(3)** [**–**], за да прелистите назад в запаметените

стойности.

Най-старата запаметена стойност се намира в позиция 1 в паметта, а последната запаметена – в позиция 30 (при 30 запаметени стойности). При записване на следващи стойности се изтрива винаги най-старата запаметена стойност.

#### **Изтриване на съдържанието на паметта**

За изтриване на отделна стойност на запаметяване изберете тази стойност от(вж. "Запаметени стойности", Страница 473). За изтриване натиснете първо бутона вкл/ изкл/назад **(8)** [ ] и потвърдете с бутона **(2)** [**Func**].

За изтриване на цялото съдържание на паметта натиснете бутона **(7)** [ ] и изберете функцията . Натиснете след това бутона **(6)** [**+**] и потвърдете с бутона **(2)** [**Func**].

#### **Събиране/изваждане на стойности**

Измерени или изчислени стойности могат да бъдат събирани или изваждани.

#### **Събиране на стойности**

Следният пример описва събирането на площи:

Установете повърхността съгласно раздел "Измерване на повърхности" Измерване на площ.

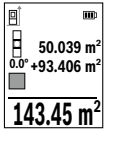

Натиснете бутона **(6)** [**+**]. На дисплея се показват изчислената плош и символът ..+".

Натиснете бутона за измерване **(5) [4]**, за да стартирате друго измерване на площ. Установете повърхността съгласно раздел "Измерване на повърхности" Измерване на площ. Когато приключи второто измерване, резултатът от него се показва долу на дис-

плея. За да покажете резултата, натиснете отново бутона за измерване **(5) [4**]. **Указание:** При измерване на дължина веднага се показва резултатът. За излизане от режима на събиране натиснете бутона **(2)** [**Func**].

#### **Изваждане на стойности**

За изваждане на стойности натиснете бутона **(3)** [**–**]. Начинът на работа е аналогичен на "Добавяне на стойности".

#### **Изтриване на измерени стойности**

Чрез кратко натискане на бутона вкл/изкл/назад **(8)** [  $\delta$  ] можете да изтриете във всички функции за измерване последно установената стойност. Чрез многократно краткотрайно натискане на бутона вкл/изкл/назад **(8)** [  $\delta$  ] се изтриват в обратна последователност измерените преди това стойности.

#### **Указания за работа**

u **Измервателният уред е съоръжен с безжичен интерфейс. Трябва да се спазват евентуални ограничения, напр. в самолети или болници.**

#### **Общи указания**

По време на измерване приемащата леща **(15)** и отворът за изходящия лазерен лъч **(16)** не трябва да бъдат закривани.

По време на измерване измервателният уред не трябва да бъде преместван (с изключение при режим на работа непрекъснато измерване). Затова по възможност допирайте измервателния уред до здрава опорна повърхност.

#### **Фактори, влияещи върху диапазона на измерване**

Диапазонът на измерване зависи от светлинните условия и отразителната способност на повърхността, до която се мери. За по-добро виждане на лазерния лъч при силна околна светлина използвайте очилата **(20)** (не са включени в окомплектовката) и лазерната целева плочка **(19)** (принадлежност) или засенчете целевата повърхност.

#### **Фактори, влияещи върху точността на измерването**

Въз основа на ползваните при измерването физически ефекти не могат да бъдат изключени възникващи грешки при измерването до различни повърхности. В това число влизат:

- прозрачни повърхности (напр. стъкло, вода),
- отразяващи повърхности (напр. полирани метални предмети, стъкло),
- порести повърхности (напр. изолационни материали),
- повърхности с грапава структура (напр. груба мазилка, естествен камък).

При необходимост при измерване до такива повърхности използвайте отразяваща мерителна плочка **(19)** (не е включена в окомплектовката).

Освен това грешни показания могат да се получат при измерване до повърхности, които са под ъгъл.

Точността на измерената стойност може да се повлияе също така от наличието на въздушни слоеве със силен градиент на температурата или индиректни отражения.

#### **Проверка на точността и калибриране на измерването на наклон (вж. фиг. M)**

Проверявайте периодично точността на измерването на наклони. Това се извършва чрез измерване със завъртане. За целта поставете измервателния уред легнал на маса и измерете наклона. Завъртете измервателния уред на 180° и измерете наклона отново. Разликата на измерените стойности трябва да е най-много 0,3°.

При големи отклонения трябва да калибрирате измервателния уред отново. Изберете за целта  $\mathcal{F}$  в настройките. Следвайте указанията на дисплея.

След големи температурни изменения, както и след изпускане, препоръчваме проверка на точността и при необходимост калибриране на измервателния уред нано-

во. След рязка промяна на температурата, преди да извършите калибриране, оставете измервателния уред известно време да се темперира.

#### **Проверка на точността на измерването на разстояние**

Можете да проверите точността на измервателния инструмент, както е описано подолу:

- Изберете непроменяща се отсечка с дължина между 3 и 10 m, чиято точна дължина Ви е известна (напр. широчина на стая, отвор на врата и т.н.). Измерването трябва да се извърши при благоприятни условия, т.е. измерваната дължина трябва да е в помещение на закрито и повърхността, до която се мери, трябва да е гладка и отразяваща добре.
- Измерете трасето 10 пъти последователно.

При благоприятни околни условия отклонението на отделните измервания трябва да е най-много ±4 mm за цялата измерена дължина. Запишете резултатите от измерването в протокол, за да можете да направите сравнение на точността в по-късен момент.

#### **Работа със статив (принадлежност)**

Използването на статив е необходимо специално при измерване на големи разстояния. Като използвате отвора с резба **(21)** захванете уреда с 1/4" резба към плочката за бързо захващане на статива **(14)** или обикновен статив за фотоапарати. Затегнете го с винта за застопоряване на плочката за бързо захващане на статива.

Настройте референтната равнина за измервания със статив в настройките (вж. "Избиране на референтна равнина (вж. фиг. **B**)", Страница 467).

#### **Клипс за колан (принадлежност) (вж. фиг. N)**

С клипса за колан **(17)** можете удобно да окачите измервателния уред на колана си.

#### **Съобщение за грешка**

Когато измерването не може да бъде изпълнено правилно, на дисплея се появява съобщението за грешка "Error". Стартирайте измерването повторно.

Измервателният инструмент следи за правилното си функциониране при всяко измерване. Ако бъде установена повреда, на дисплея се показва само символът встрани, а измервателният уред

се изключва. В такъв случай предайте измервателния уред за ремонт на Вашия търговец или в оторизиран сервиз за електроинструменти на Bosch.

## **Поддържане и сервиз**

#### **Поддържане и почистване**

Съхранявайте и пренасяйте уреда само във включената в окомплектовката предпазна чанта **(23)**.

Поддържайте измервателния уред винаги чист.

Не потопявайте измервателния уред във вода или други течности.

Избърсвайте замърсяванията с мека, леко навлажнена кърпа. Не използвайте почистващи препарати или разтворители.

Отнасяйте се специално към приемащата леща **(15)** със същото внимание, с което се отнасяте към очила или обектив на фотоапарат.

При необходимост от ремонт предоставяйте измервателния уред в чантата **(23)**.

#### **Клиентска служба и консултация относно употребата**

Сервизът ще отговори на въпросите Ви относно ремонти и поддръжка на закупения от Вас продукт, както и относно резервни части. Покомпонентни чертежи и информация за резервните части ще откриете и на: **www.bosch-pt.com**

Екипът по консултация относно употребата на Bosch ще Ви помогне с удоволствие при въпроси за нашите продукти и техните аксесоари.

Моля, при въпроси и при поръчване на резервни части винаги посочвайте 10-цифрения каталожен номер, изписан на табелката на уреда.

#### **България**

Robert Bosch SRL Service scule electrice Strada Horia Măcelariu Nr. 30–34, sector 1 013937 Bucureşti, România Тел.: +359(0)700 13 667 (Български) Факс: +40 212 331 313 Email: BoschServiceCenterBG@ro.bosch.com www.bosch-pt.com/bg/bg/

#### **Други сервизни адреси ще откриете на:**

www.bosch-pt.com/serviceaddresses

#### **Транспортиране**

Литиево-йонните акумулаторни батерии подлежат на разпоредбите на законодателството за работа с опасни продукти. Акумулаторните батерии могат да бъдат транспортирани от потребителя на публични места без допълнителни разрешителни.

При транспортиране от трети страни (напр. при въздушен транспорт или ползване на куриерски услуги) има специални изисквания към опаковането и обозначаването им. За целта при подготовката на пакетирането се консултирайте с експерт в съответната област.

Изпращайте акумулаторни батерии само ако корпусът им не е повреден. Изолирайте открити контактни клеми с лепящи ленти и опаковайте акумулаторните батерии така, че да не могат да се изместват в опаковката си. Моля, спазвайте също и допълнителни национални предписания.

#### **Бракуване**

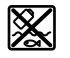

С оглед опазване на околната среда измервателния уред, обикновените или акумулаторни батерии, допълнителните принадлежности и опаковките трябва да се предават за оползотворяване на съдържащите се в тях суровини.

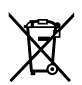

Не изхвърляйте измервателните уреди и акумулаторните батерии/ батериите при битовите отпадъци!

#### **Само за страни от ЕС:**

Съгласно европейска директива 2012/19/EС измервателните уреди, които не могат да се ползват повече, а съгласно европейска директива 2006/66/EО повредени или изхабени обикновени или акумулаторни батерии трябва да се събират и предава за оползотворяване на съдържащите се в тях суровини.

#### **Акумулаторни батерии/батерии:**

#### **Литиево-йонни:**

Моля, спазвайте указанията в раздела Транспортиране (вж. "Транспортиране", Страница 478).

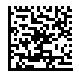

**Robert Bosch Power Tools GmbH** 70538 Stuttgart GERMANY

**www.bosch-pt.com**

**1 609 92A 4ZJ** (2020.10) O / 668 HUINTANIN  $\parallel$ **1 609 92A 4ZJ**

₫

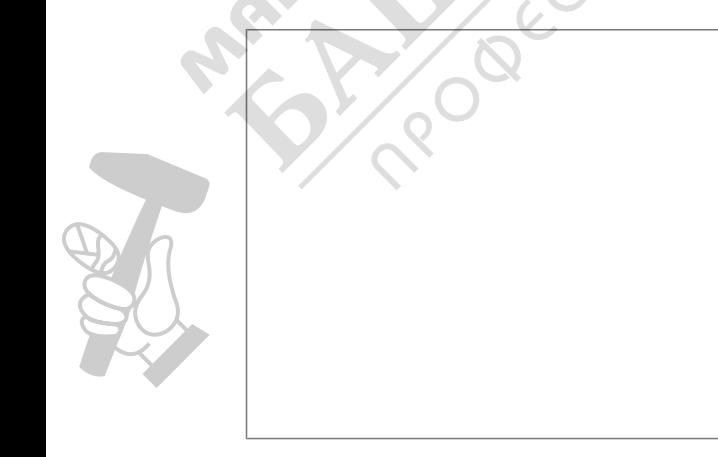